# **SetFacets**

## **Summary**

This block sets facets on a slot (units, precision, min etc.)

#### **Implementation**

- Drag and drop the block from the palette
- Link the "execute" action from the "executed" topic of the previous block

#### **Example**

Set the units on point facets. The event is triggered by an InfoSource in a ControlPoint. We set the units to kW-hr in the parent (the point).

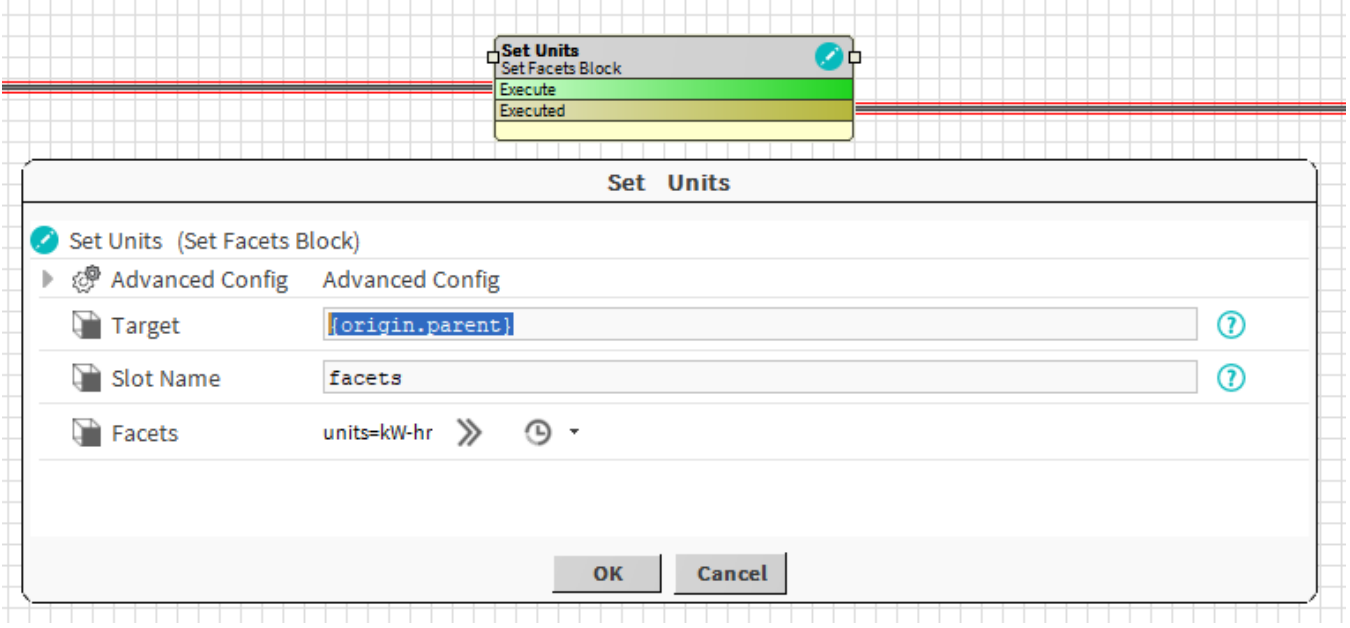

#### **Properties**

- Target: [SFormat](http://confluence.btib.priv/display/DEN/SFormat) to define the component which contains the slot whose facets have to be changed. Ex: the point
- SlotName: [SFormat](http://confluence.btib.priv/display/DEN/SFormat) to define the name of the slot whose facets need to be applied to. Ex: the facets slot
- Facets: Selection of the facets to apply

#### **Advanced Config**

- Do Policy : Defines the policy to apply when adding facets
	- <sup>o</sup> Add value: the selected facets will be added to existing ones
	- o Set Value: the selected facets will be set in place of the existing ones
- Undo Policy: Defines the policy to apply on UNDO
	- o No Value: nothing is changed. Facets are let as they are
	- <sup>o</sup> Set Value: A new value is applied (Undo Value)
- Remove Value: The selected facets are removed (others are kept) Undo Value: The facets to apply when Undo Policy is set to "Set Value"

#### **Behavior: DO**

Facets are added or set depending on the Do Policy

### **Behavior: UNDO**

Facets are removed or new facets are set, or nothing happens depending on the Undo Policy